# **Table of Contents**

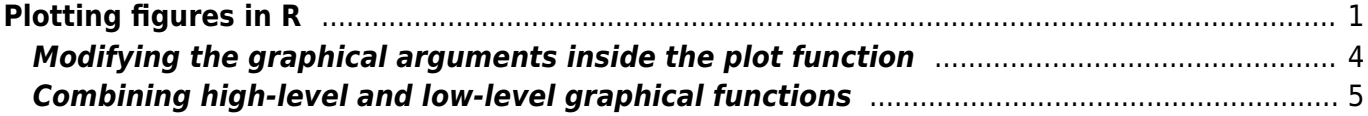

# <span id="page-2-0"></span>**Plotting figures in R**

(The R code used for this website is [here\)](https://wiki.davidzeleny.net/doku.php/recol:plotting_rscript)

This is introduction to plotting in R. You will learn how to use function plot, where to find meaning and setting of its graphical arguments, what is the difference between high-level and low-level graphical functions, and how to combine them together in order to make a fine changes in the figure setting.

But first, let's prepare the data to use. We will use the dataset cars, which is R build-in dataset - you don't need to upload it from anywhere. Simply type cars in the concole. Let's have a short review of this dataset:

```
class (cars) # data.frame - the function class checks the type of the
object (vector, matrix, data.frame, list)
names (cars) # "speed" "dist" - names of the variables (columns) in the
data frame cars
dim (cars) # 50 2 - it has 50 rows (samples) and 2 columns (variables)
```
The dataset is an old one (check ?cars to see the help file with the description), from 1920, containing information about the breaking distance (dist, in feets) of the car going certain speed (speed, miles per hour).

The data frame can be subsetted in several ways (square brackets, \$ operator), but in the following we will use the fact that individual variables can be accessed by their names (=names of the columns).

[cars](http://stat.ethz.ch/R-manual/R-devel/library/datasets/html/cars.html)\$speed *# returns vector with values of the first column (variable speed)* [cars](http://stat.ethz.ch/R-manual/R-devel/library/datasets/html/cars.html)\$dist *# returns vector with values of the second column (variable dist)*

We want to plot the relationship of the breaking distance on the speed of the car (speed is independent variable and breaking distance is dependent - the faster the car goes, the longer is going the be the breaking distance) - the distance will be on the y-axis (vertical) and speed on the x-axis (horizontal).

[plot](http://stat.ethz.ch/R-manual/R-devel/library/graphics/html/plot.html)  $(x = \text{cars}\$  $(x = \text{cars}\$  $(x = \text{cars}\$   $\text{speed}, y = \text{cars}\$ 

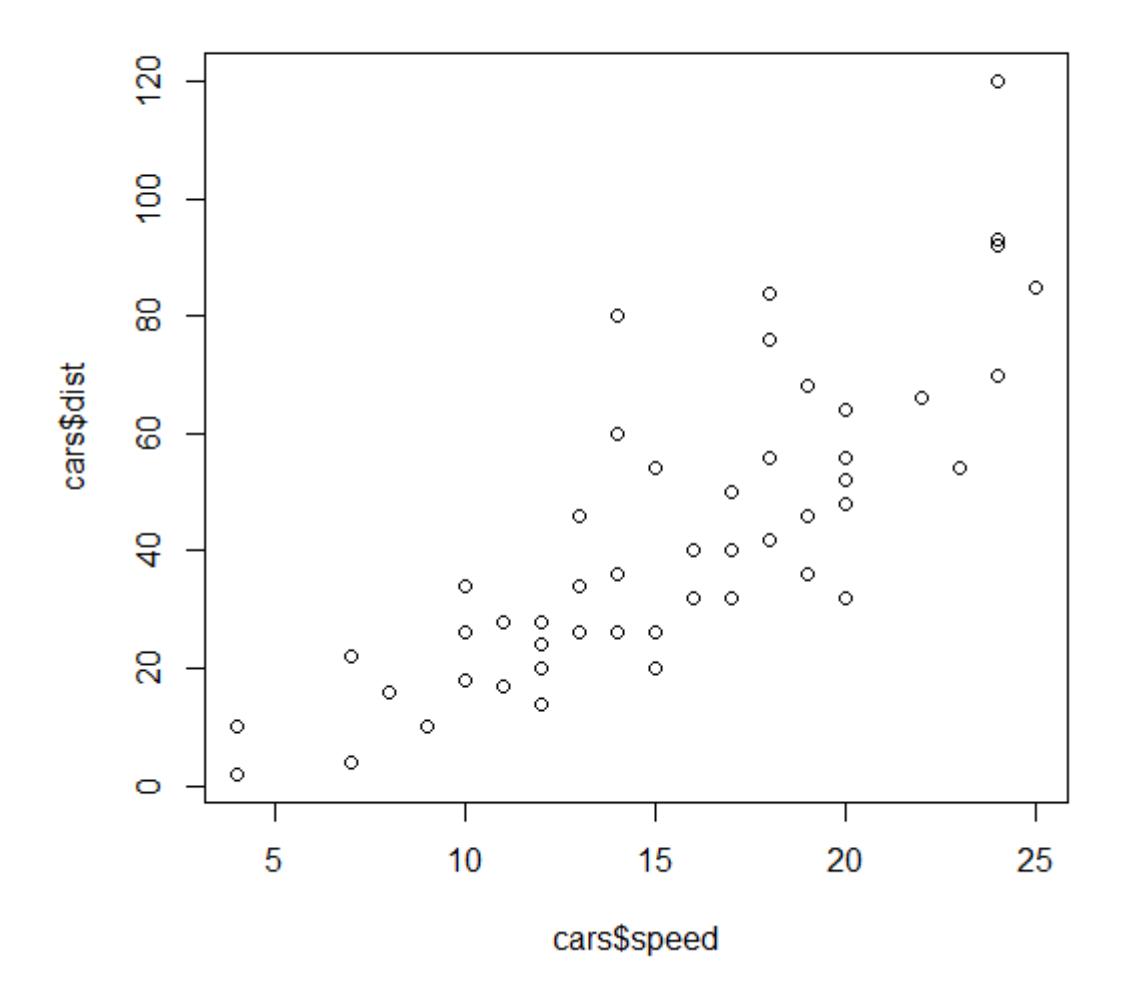

More convenient instead of plot (x, y) format is to use formula interface inside the plot function, ie plot  $(y - x, data)$  format:

[plot](http://stat.ethz.ch/R-manual/R-devel/library/graphics/html/plot.html) ([dist](http://stat.ethz.ch/R-manual/R-devel/library/stats/html/dist.html)  $\sim$  speed, [data](http://stat.ethz.ch/R-manual/R-devel/library/utils/html/data.html) = [cars](http://stat.ethz.ch/R-manual/R-devel/library/datasets/html/cars.html))

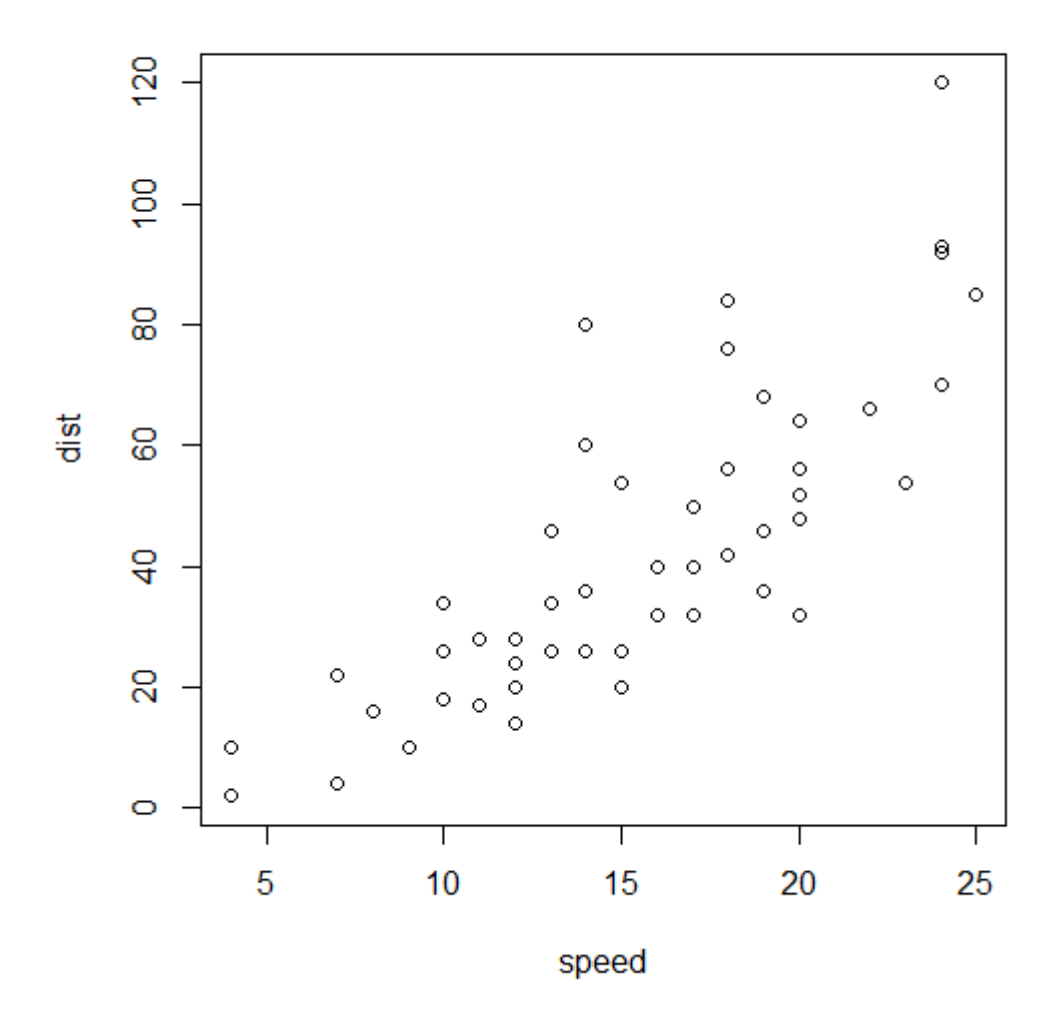

The formula interface is used when there is dependent (y) and independent (x) variable, e.g. in the regression of y on x (which can be expresed by regression equation  $y = a + b*x$ , where coefficient a is the intercept and b is the regression slope). The  $\sim$  operator is called tilda (or tilde) and on the keyboard can be found in the upper left part (try it, you will often need it). The formula interface has two parts, separated by comma; first is the dependence of variables ( $y \sim x$ ), and second is defining where (in which data.frame) these variables are stored (unless they are in Global environment).

To understand how this works, try the following:

```
plot (dist ~ speed) # Error in eval(predvars, data, env) : object 'speed'
not found
```
... is not working, because variables dist and speed are not in the Global environment. But we can allow R to find it by attaching it to the Global environment using attach:

**[attach](http://stat.ethz.ch/R-manual/R-devel/library/base/html/attach.html)** ([cars](http://stat.ethz.ch/R-manual/R-devel/library/datasets/html/cars.html)) [plot](http://stat.ethz.ch/R-manual/R-devel/library/graphics/html/plot.html) ([dist](http://stat.ethz.ch/R-manual/R-devel/library/stats/html/dist.html) ~ speed) *# this works - both variables are searchable from Global environment*

The opposite of attach is detach:

```
detach (cars)
plot (dist ~ speed) # Error in eval(predvars, data, env) : object 'speed'
not found
```
After detaching cars from Global environment, I can't call them directly anymore. But I can use the argument data  $=$  to make sure that they can be found inside the cars data.frame:

[plot](http://stat.ethz.ch/R-manual/R-devel/library/graphics/html/plot.html) ([dist](http://stat.ethz.ch/R-manual/R-devel/library/stats/html/dist.html)  $\sim$  speed, [data](http://stat.ethz.ch/R-manual/R-devel/library/utils/html/data.html) = [cars](http://stat.ethz.ch/R-manual/R-devel/library/datasets/html/cars.html))

## <span id="page-5-0"></span>**Modifying the graphical arguments inside the plot function**

Now, let's modify the basic figure in the following way:

1. add x- and y-axis labels,

4

- 2. change the symbol into the circle filled by different colour,
- 3. change the colour of the symbols into 'tomato' one (see colours () for the list of all named colours in R) and the filling (background) of the symbol into yellow,
- 4. change the range of the x-axis to include zero,
- 5. add the title of the whole plot on the top.

```
plotdist \sim datacars,
    xlab = 'Speed [mph]', ylab = 'Distance [ft]', \# 1pch = 21, \# 2col = 'tomato', bg = 'yellow', \# 3cdot \lim_{n \to \infty} = c(0, 25), # 4
    main = 'Scatterplot') # 5
```
#### **Scatterplot**

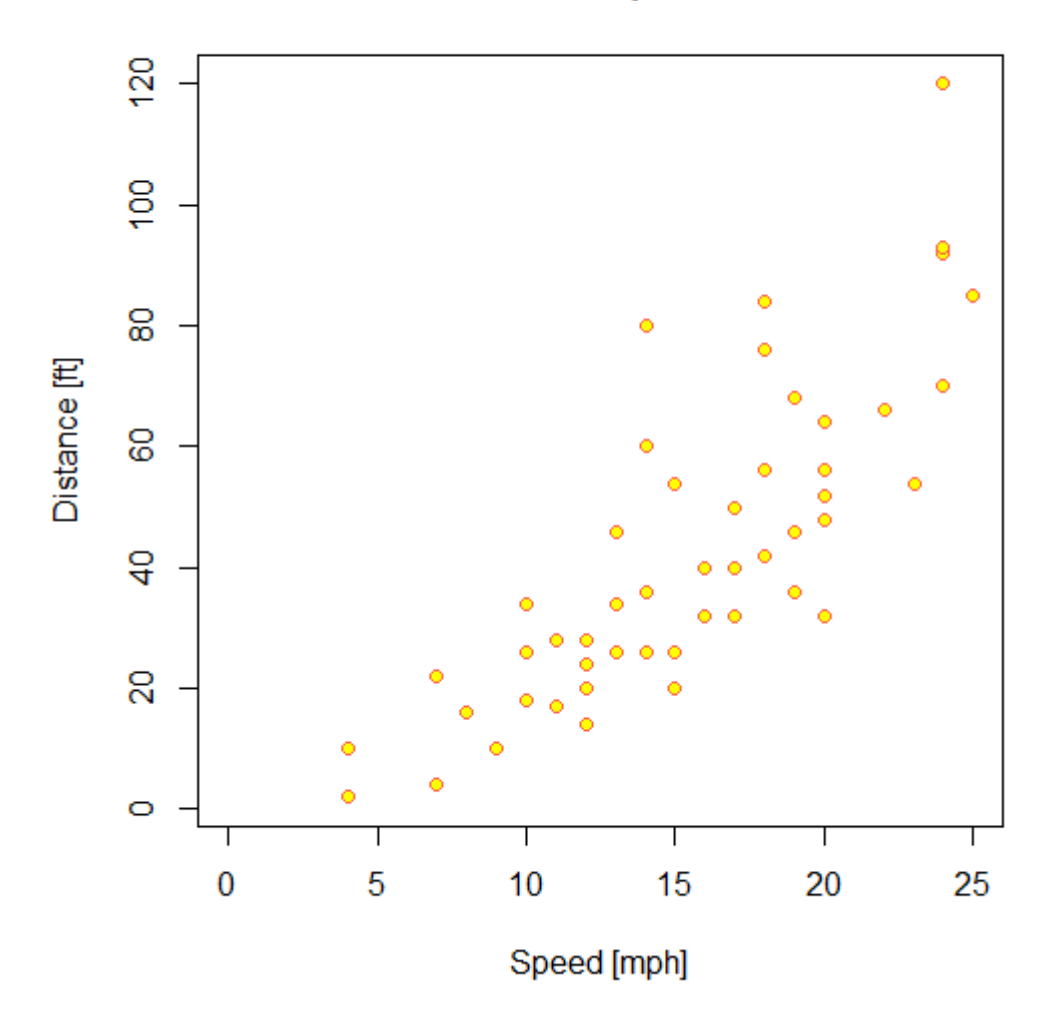

There is a long list of graphical parameters which can be modified when you are plotting your figures. You can search fo them in several places:

- [R Reference Card for graphs](https://wiki.davidzeleny.net/lib/exe/fetch.php/recol:materials:ref_card_for_graphs.pdf)  plotting commands by Tom Short
- [List of graphical parameters](https://wiki.davidzeleny.net/lib/exe/fetch.php/recol:materials:graphical-parameters.pdf) (from R Graphics by P. Murrell)
- help to the function [plot.default](https://www.rdocumentation.org/packages/graphics/versions/3.6.1/topics/plot.default) offers detail description
- help to the function [par](https://www.rdocumentation.org/packages/graphics/versions/3.6.1/topics/par) contains even longer list of parameters (those which can be used also inside low-level graphical functions, see below).

## <span id="page-6-0"></span>**Combining high-level and low-level graphical functions**

Plotting functions in R are of two types: high-level and low-level. High-level functions do "all the job", ie they open the graphical device (if it's not already open), prepare the axes so as all plotted data can display on them, and then plot what is required. Apart to plot, other high-level functions are e.g. boxplot, barplot, hist or pie. In contrast, low-level functions are only adding into already existing plot. If you want to add data as points in the scatter plot, use points, or you can connect them by lines, you can also add customized axis one by one, draw the box around the plot, and add titles (e.g. x- and y-axis labels or the main title) or legend.

#### **Remember: low-level functions must be used after the first high-level function has been**

**called, otherwise you will get the error message that the new plot was not plotted yet.** The example above would look like this when using high-level and low-level graphical functions:

```
plot (dist ~ speed, data = cars, # a) data to be used,
    cdot \sin x = c(0, 25), # define range of
the x-axis,
     axes = FALSE, ann = FALSE, type = 'n') # make sure nothing
will be actually plotted
points (dist ~ speed, data = cars, # b) add data points,
      pch = 21, col = 'tomato', bg = 'yellow') # with given symbols
and colours
title (xlab = 'Speed [mph]', ylab = 'Distance [ft]', # c) add x- and y-
labels,
      main = 'Scatterplot') # add main title to
the plot
box () # d) add box around the
plot
axis (1) # e) add axis 1 (bottom
horizontal)
axis (2) # f) add axis 2 (left
vertical)
```
The figure below shows how is the sequence of the plotting (each panel is labeled by the same letter as the appropriate line of the code above; the first panel is empty, because it is the result of plotting by the plot function with arguments axes, annotations and type set to plot "nothing"):

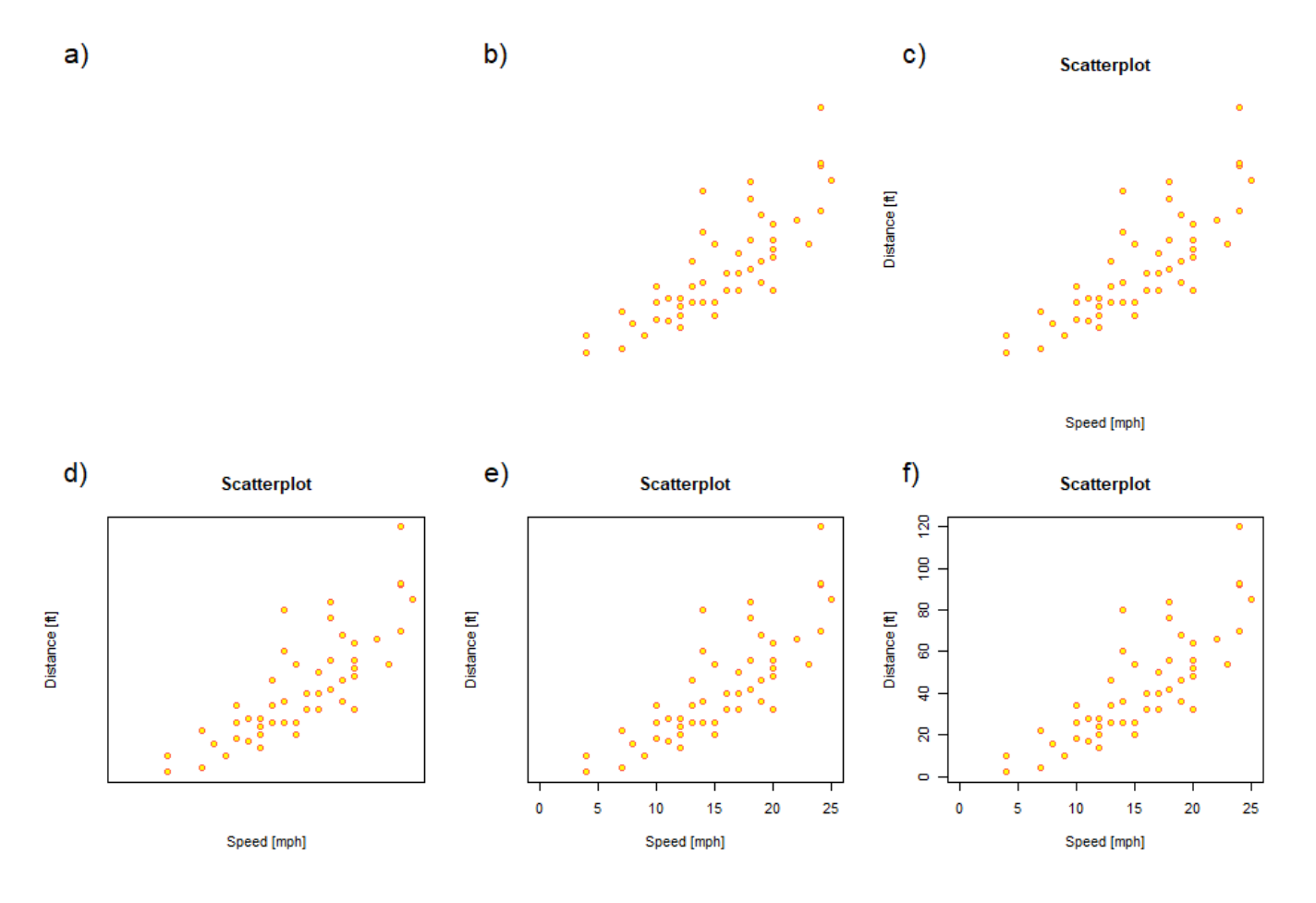

6

The benefit of combining high- and low-level graphical functions is finer control of what can be changed in the plot. For example, let's modify the figure above by doing the following:

- 1. make a wider boundary of the symbol (the tomato colour will be more obvious),
- 2. make the labels (x- and y-axis and the title) closer to the main plot, and increase the font size of the x- and y-axis labels
- 3. modify the box to have only the bottom and left side (looking like a letter L),
- 4. make the tick-mark labels on the left axis horizontal (not vertical), and all ticks pointing inward.

```
plotdist \sim datacars,
     c(0, 25),
     axes = FALSE, ann = FALSE, type = 'n')
pointsdist \simdatacars,
       pch = 21col = 'tomato', bg = 'yellow',
        lwd = 2) # lwd = line width, here related to data points
title (xlab = list ('Speed [mph]', cex = 1.2), ylab = list ('Distance [ft]',
cex = 1.2)
       main = 'Scatterplot',
       line = 2.5) # line = the distance of the titles from plot margin
box (bty = 'l') # bty = box type, here 'l' (L shape)
axis seq (0, 25), tck = .02) # at = positions where tickmarks are
plotted,
                                      # tck = tickmarks pointing inside
axis (2, las = 2, tck = .02) # las = orientation of tick-mark labels,
                             # tck = tickmarks pointing inside
```
### **Scatterplot**

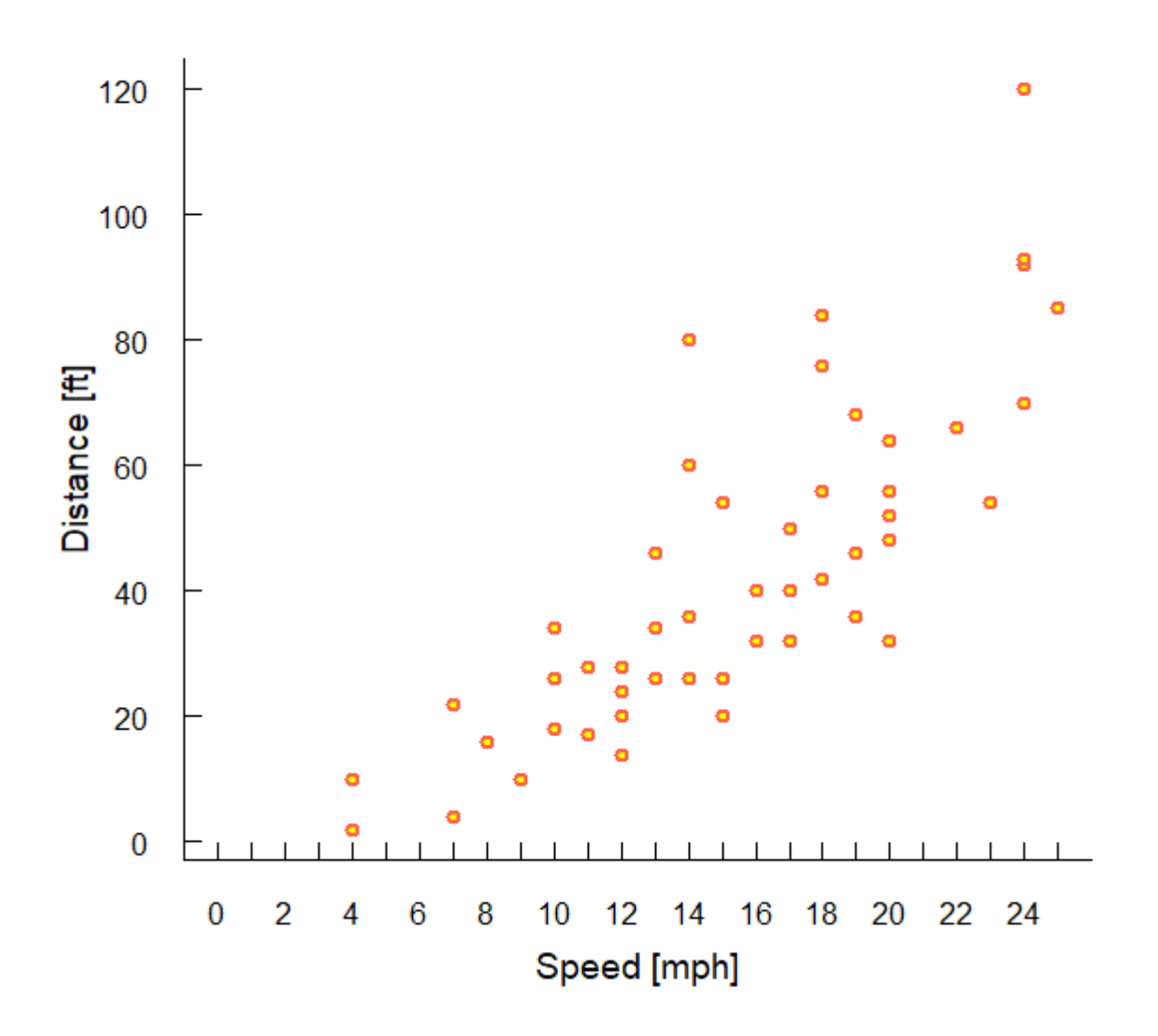

Note that even if we asked R to plot each tickmark at the x-axis, the labels are plotted only at every second - R makes sure the numbers do not overlap, and should this happen, it will skip it. If you resize the figure (make it wider), you will see that you get labels at every tickmark.